入札参加業者様

国立研究開発法人土木研究所

電⼦⼊札の導⼊について(通知)

日頃より国立研究開発法人土木研究所の入札に御参加頂きありがとうございます。

さて、当所の入札におきまして、令和 4 年度より「電子入札システム」による入札を 開始することとなりました。

つきましては、今後のスケジュール、電子入札に参加するために必要となる準備等に ついてお知らせします。

【電子入札の概要】

国土交通省が開発した電子入札コアシステムを基本とし、現行の紙による入札から開札 までの手続きを、インターネットを利用して電子的に行えるようにしたものです。

【電⼦⼊札導⼊の範囲】

○予定価格100万円を超える工事・業務及び物品・役務の一般競争入札、随意契約

【電⼦⼊札の導⼊スケジュール】

令和4年度4月より入札手続を開始する入札案件からの実施を予定しています。

| 時期               | 内容                   |
|------------------|----------------------|
| 令和4年1月から令和4年2月まで | ・パソコン、インターネットの環境整備   |
|                  | ・IC カードの準備           |
| 令和4年2月下旬         | 入札参加業者向け説明会の開催       |
|                  | ※詳細につきましては説明会参加希望者に  |
|                  | 別途ご案内します。なお、会場については、 |
|                  | 当所の会議室を予定しております。     |
| 令和4年3月上旬より       | 電子入札システムへの登録、操作体験    |
|                  | ※詳細につきましては、別途お知らせしま  |
|                  | す                    |
| 令和4年4月より         | 電子入札案件の公告を開始         |

※必要な事項につきましては、随時御連絡させて頂きます。

【電⼦⼊札に参加するための準備】

別紙「土木研究所の電子入札に参加するためには」をご覧ください。

【土木研究所の電子入札に参加するためには】

電⼦⼊札に参加するためには、次の事前準備が必要です。 ※ステップ1〜3は今からご準備頂いて結構です。

令和4年3⽉からの登録、操作体験に向け、お早めの御準備をお願いいたします。 ステップ4は、令和4年3⽉以降の作業となります。(詳細は別途お知らせします)

#### 【ステップ1】パソコン機器の準備

・電⼦⼊札に御利⽤頂くパソコン機器を準備します。

・別紙に指定された要件を満たすパソコンであれば、現在お使いのパソコンでも御利用頂 けます。

#### 【ステップ2】インターネット接続環境の整備

・電⼦⼊札に御利⽤頂くインターネット接続環境を整備します。

・別紙に指定された要件を満たすインターネット回線であれば、現在お使いの回線でも御 利用頂けます。

【ステップ3】電子証明書(IC カード)及びカードリーダの準備

- ・インターネット上で使⽤者「本⼈」を特定するための電⼦証明書を内蔵した IC カー ド及びカードリーダ(読み取り機)が必要となります。
- ・電子入札コアシステム対応の認証局から購入することが必要です。認証局について は、別紙「電子入札コアシステム対応民間認証局 連絡先情報一覧」まで、直接お問合 せください。
- ・すでに国土交通省の電子入札システムに登録している等、電子入札コアシステムに対 応する IC カードをお持ちの事業者の方は、お持ちの IC カードを利用して当所の入札に 参加できます。(※すでに電子入札コアシステムに対応する IC カードをお持ちの方も、 ステップ4の登録は別途必要となります)

#### 【ステップ4】電⼦⼊札システムへの登録

- ·雷子入札システムを利用する前に、準備した IC カードを使用し、当所の雷子入札シ ステムに利用者登録を行う必要があります。
- ・登録⼿続の詳細につきましては、別途お知らせいたします。

## 別紙【ステップ1】

## 電子入札システムを使用するパソコンの準備

○指定された要件を満たすパソコンが必要です。 下記「利用のためのPC環境設定」をご確認ください。

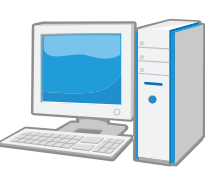

※これから購入するパソコン、または現在、Windows8.1、10 でお使いのパソコンで あれば、通常は下記「利用のためのPC環境設定」の要件を満たすと思われますが、詳細な要 件については、ICカードを購入した認証局にお問い合わせください。

# 利用のためのPC環境設定

電子入札に参加するためには、下記のハードウェア、ソフトウェアが必要です。ご準備をお願いしま す。

### (1) ハードウェア要件

パソコン本体の性能及び環境に関する要件を示します。

 $\bigcap$ 

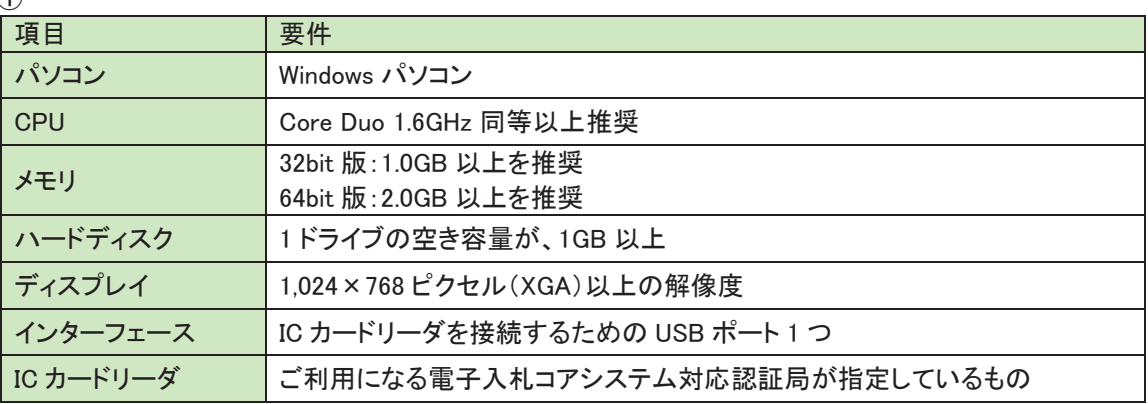

(2) ソフトウェア

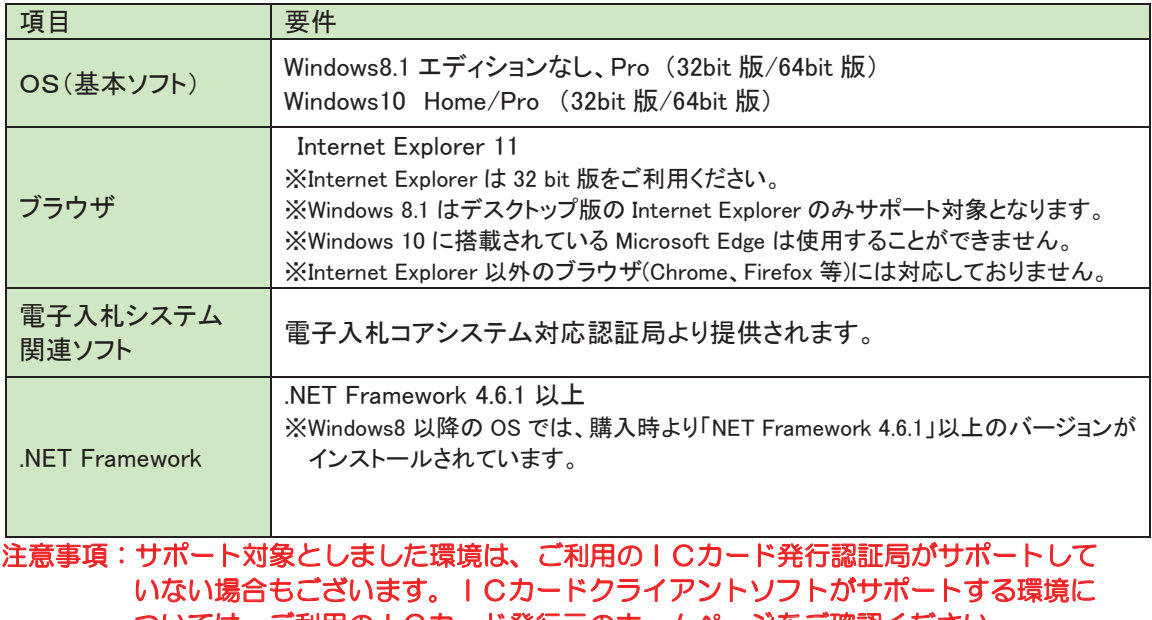

ついては、ご利用のICカード発行元のホームページをご確認ください。

(3) その他

その他、次の事項にご留意ください。

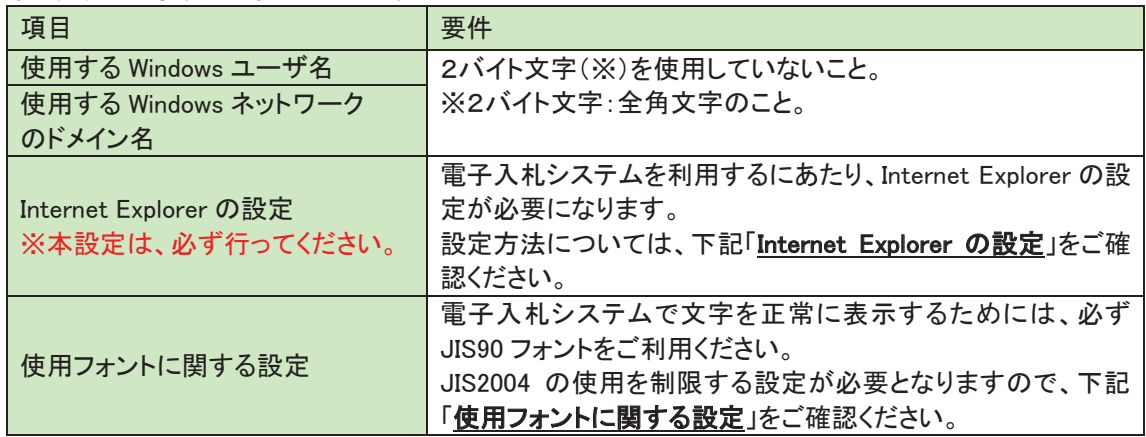

#### **Internet Explorer の設定**

電子入札システムを使用する際は、下記(A)(B)の設定を必ず行ってください。設定を行わない場合、添付資 料がダウンロードできない、画面表示が崩れる、電子入札システムに接続できない等の不具合が起こる可能性 があります。

#### (A) 信頼済みサイト、ポップアップブロックの設定

- ①「Internet Explorer」を起動する。
- ②「ツール」メニューより「インターネット オプション」を選択する。
- ③「セキュリティ」タブの「信頼済みサイト」を選択し、「サイト」ボタンをクリックする。
- ④「次の Web サイトをゾーンに追加する」に以下の URL を入力し「追加」ボタンをクリックする。

https://www.ebs-cloud.fwd.ne.jp/ (電子入札のみ使用する場合はこちらのみ) https://www.epi-cloud.fwd.ne.jp/

- (5)「OK」ボタンをクリックし「インターネットオプション」画面の「レベルのカスタマイズ」 ボタンをリックする。
- ⑥「ポップアップブロックの使用」を「無効にする」に変更する。 「OK」ボタンをクリックし各設定画面を閉じる。

#### (B)暗号化通信方式「TLS1.2」有効化の設定

- ①「Internet Explorer」を起動する。
- ②「ツール」メニューより「インターネットオプション」を選択する。
- ④「詳細設定」タブをクリックする。

④「セキュリティ」項目部分までスクロールし、「TLS1.2 を使用する」にチェックが選択されていることを確認 する。また「TLS1.2 を使用する Iにチェックが選択されていない場合はチェックする。 (5)「OK」ボタンをクリックし、設定画面を閉じる。

#### 使用フォントに関する設定方法

電子入札システムを使用する際は、必ず JIS90 フォントをご利用ください。設定を行わない場合は各種通知書 が文字化けしてしまう等の不具合が起こる可能性があります。 OS の種類に応じ、下記設定を行ってください。

#### • Windows 8.1 / Windows 10 の場合

以下の手順にて、フォントの設定を行ってください。 ①IME プロパティを開く。 ②[詳細設定]ボタンを押下する ③[変換]タブを押下する。 4〕詳細設定】ボタンを押下する。 (5)「JIS X 0208 で構成された文字のみ変換候補に表示する」にチェックを入れる。

# 別紙【ステップ2】

## インターネット接続環境の整備

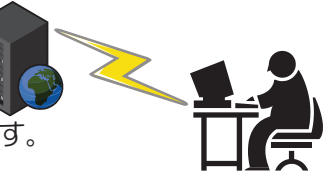

○回線事業者やインターネットプロバイダとの契約が必要となります。 下記「利用のためのPC環境設定」をご確認ください。

※以下の通信プロトコルが利用可能である必要があります。 ご契約のインターネットサービスプロバイダー(ISP)または社内のシステム管理者に ご確認ください。

1988 OHTTP: Hypertext Transfer Protocol (WWW)

@HTTPS : Hypertext Transfer Protocol Security (SSL)

③SMTP :Simple Mail Transfer Protocol (電子メール)

4LDAP : Lightweight Directory Access Protocol

【注】社内 LAN を使用する場合、社内のファイアーウォールが上記通信プロトコルの通過を 許可しているかご確認ください。

# 利用のためのPC環境設定

電子入札に参加するためには、ご利用になるインターネット回線が、下記の要件が必要です。ご準備 をお願いします。

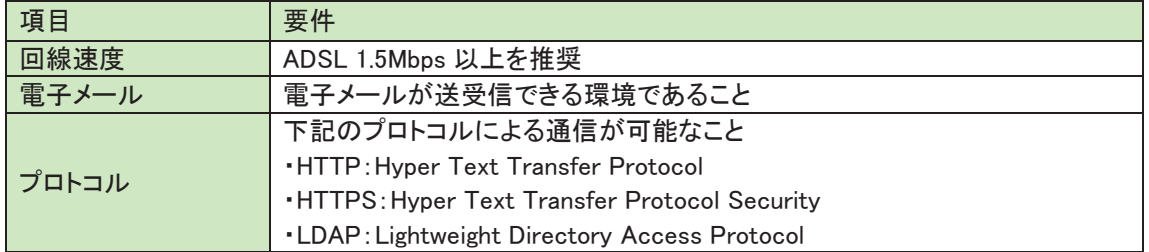

## 別紙【ステップ3】

電子証明書 (IC カード) 及びカードリーダーの購入

【IC カードとは】

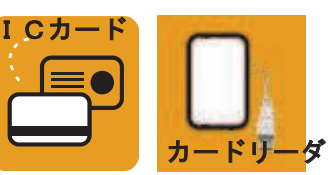

本人であることを証明するための電子的な証明書が格納されたカードです。 電子入札システムをご利用いただくためには、入札参加資格登録されている代表者 (委仟者を登録されている場合は委仟者) 名義の IC カードが必要です。

### [カードリーダとは]

IC カードを利用するにあたり、IC カードリーダー (IC カードの情報をパソコンに読み 込むための機器)も必ず必要です。 IC カードと合わせてご確認ください。

 $O$ IC カードの契約〜取得までに通常2〜3週間程度を要します。お早めに申込みください。

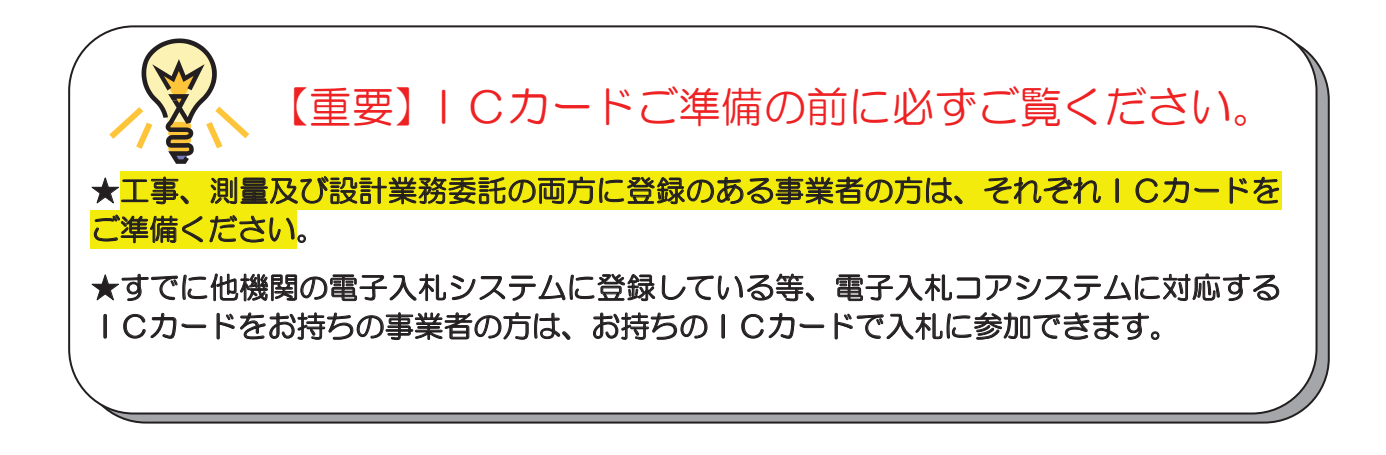

【準備手順】

1)IC カードの購入

電子入札コアシステム対応の指定認証局より購入する必要があります。 (別紙「電子入札コアシステム対応民間認証局連絡先情報一覧」よりお選びください。)

②IC カードリーダのインストール

IC カード、カードリーダが認証局より届きましたら、付属の設定マニュアルに沿って、IC カードリーダのインストールを行ってください。インストール方法に関するお問い合わせは、IC カードを購入した各認証局までお願いします。

## 電子入札コアシステム対応民間認証局 連絡先情報一覧

(注)各認証局から提供された情報に基づき記載しております。

(JACIC コアシステム開発コンソーシアム HP より抜粋 2021/4/2 現在)

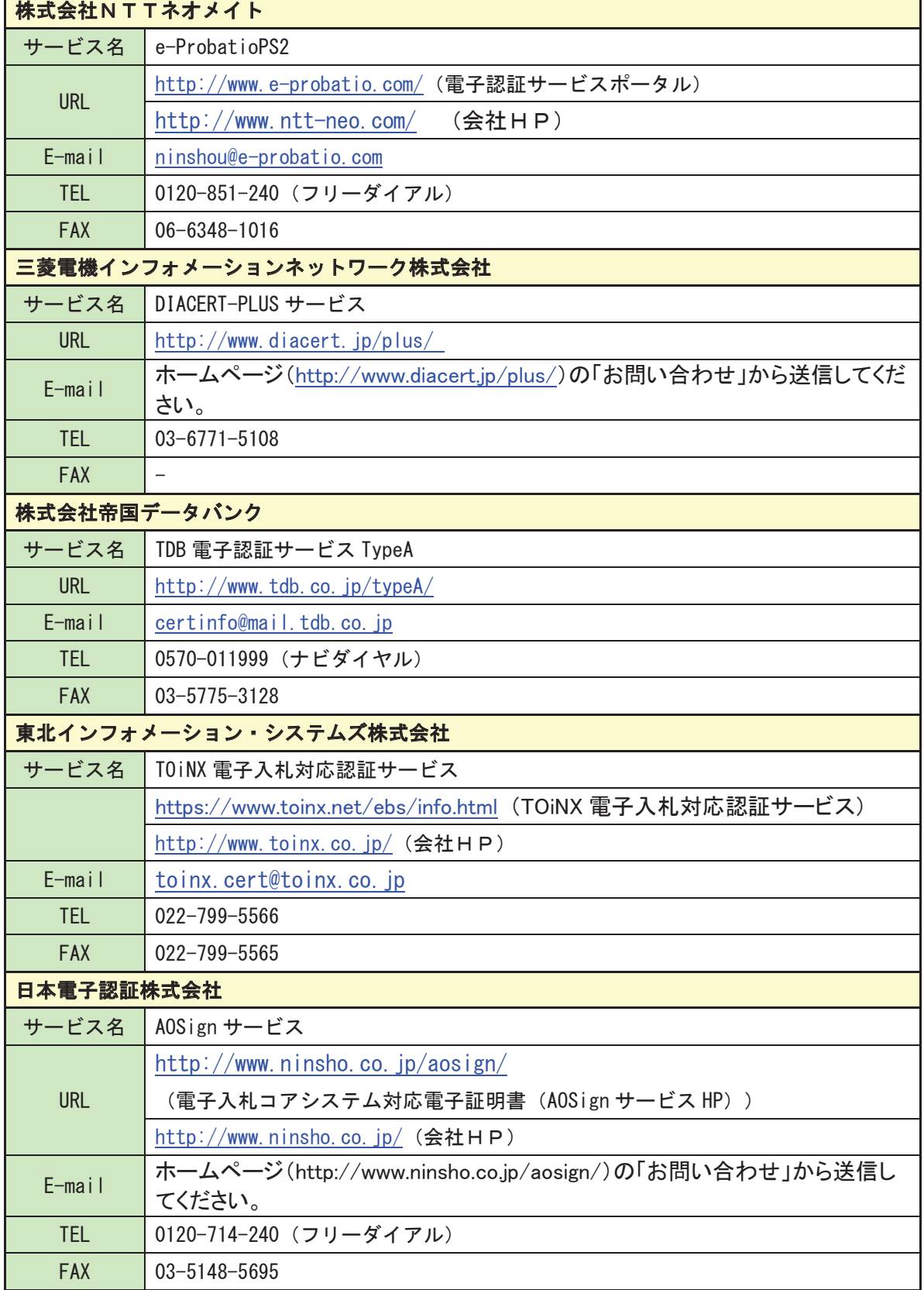